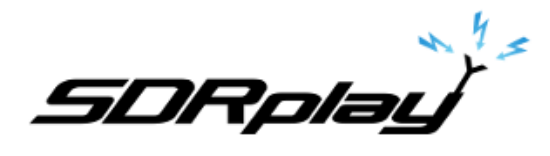

## Decoding AIS Marine messages using SDRuno and MultiPSK **6/18/2017**

Large ships and passenger boats are required to broadcast an identification signal containing position, course, speed, destination, and vessel dimension information to help prevent sea collisions. This system is known as the "Automatic Identification System" or AIS for short. AIS messages transmit in FM using a pair of redundant frequencies. 161.975 & 162.025 MHz

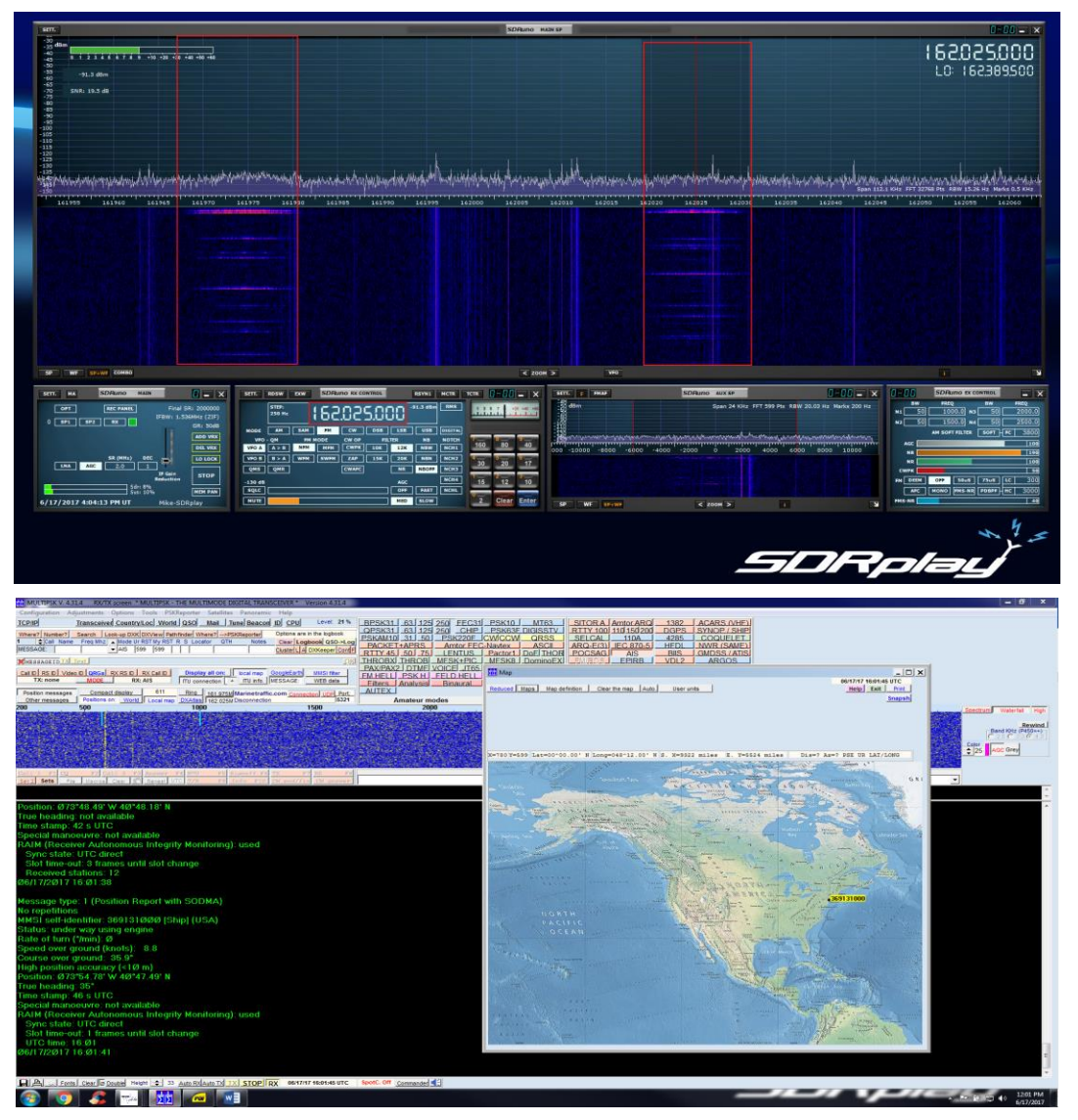

You will need either VB-Cable or VAC installed and configured. This will allow you to pipe the audio out of SDRuno into the MultiPSK decoder.

**<http://vb-audio.pagesperso-orange.fr/Cable/> <http://software.muzychenko.net/eng/vac.htm>**

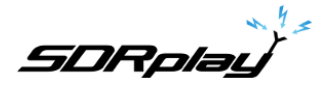

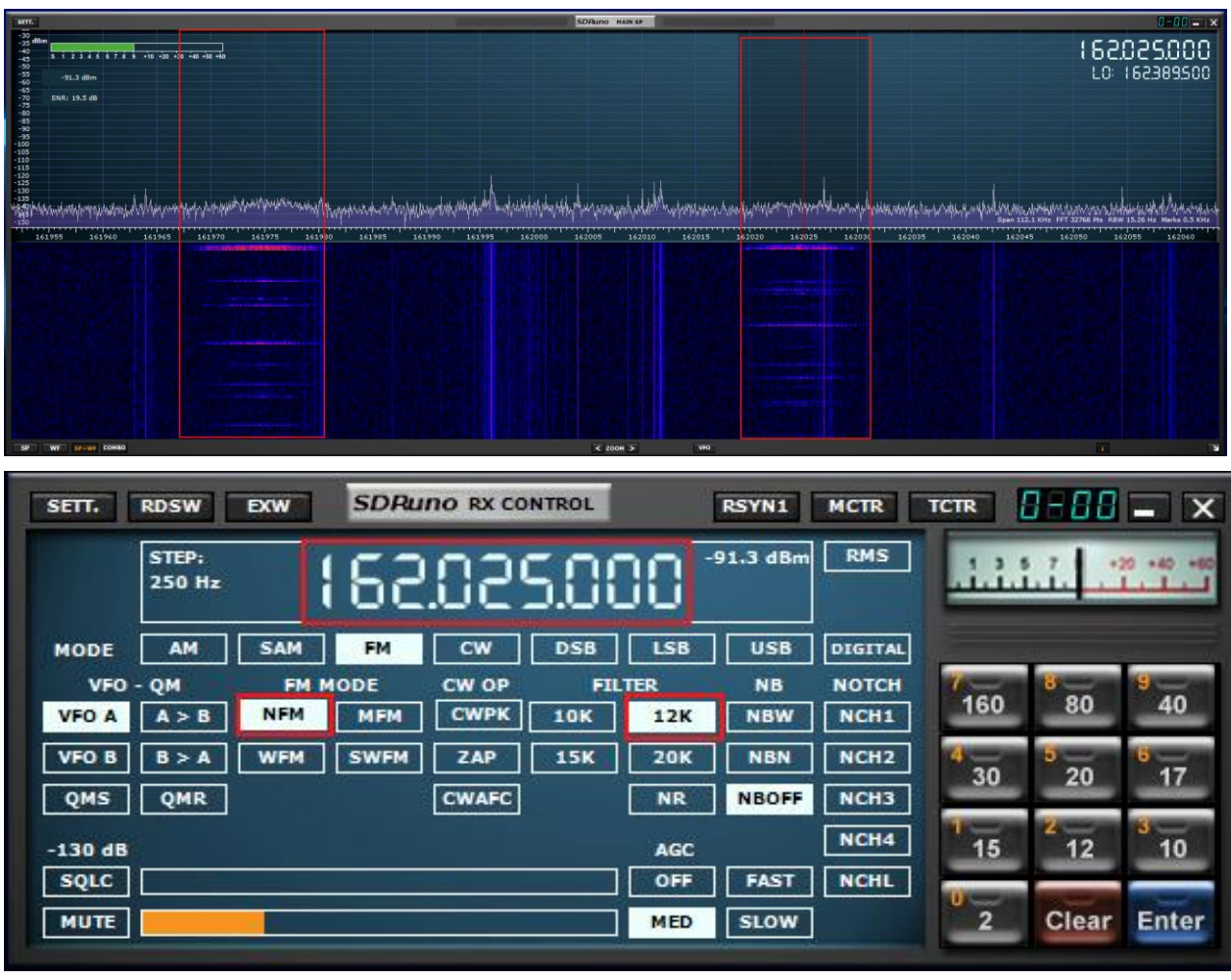

Select one of the two frequencies used for broadcasting AIS data 161.975 or 162.025 MHz

\* Launch SDRuno and select the frequency of 161.975 or 162.025. The Mode in SDRuno is FM/NFM with the filter set at 12k.

## Launch MultiPSK and select AIS

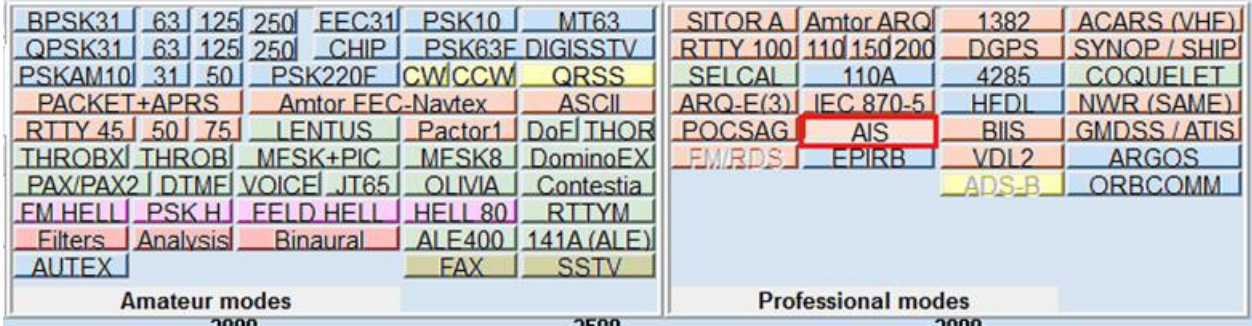

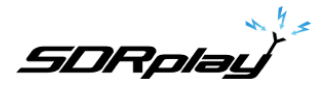

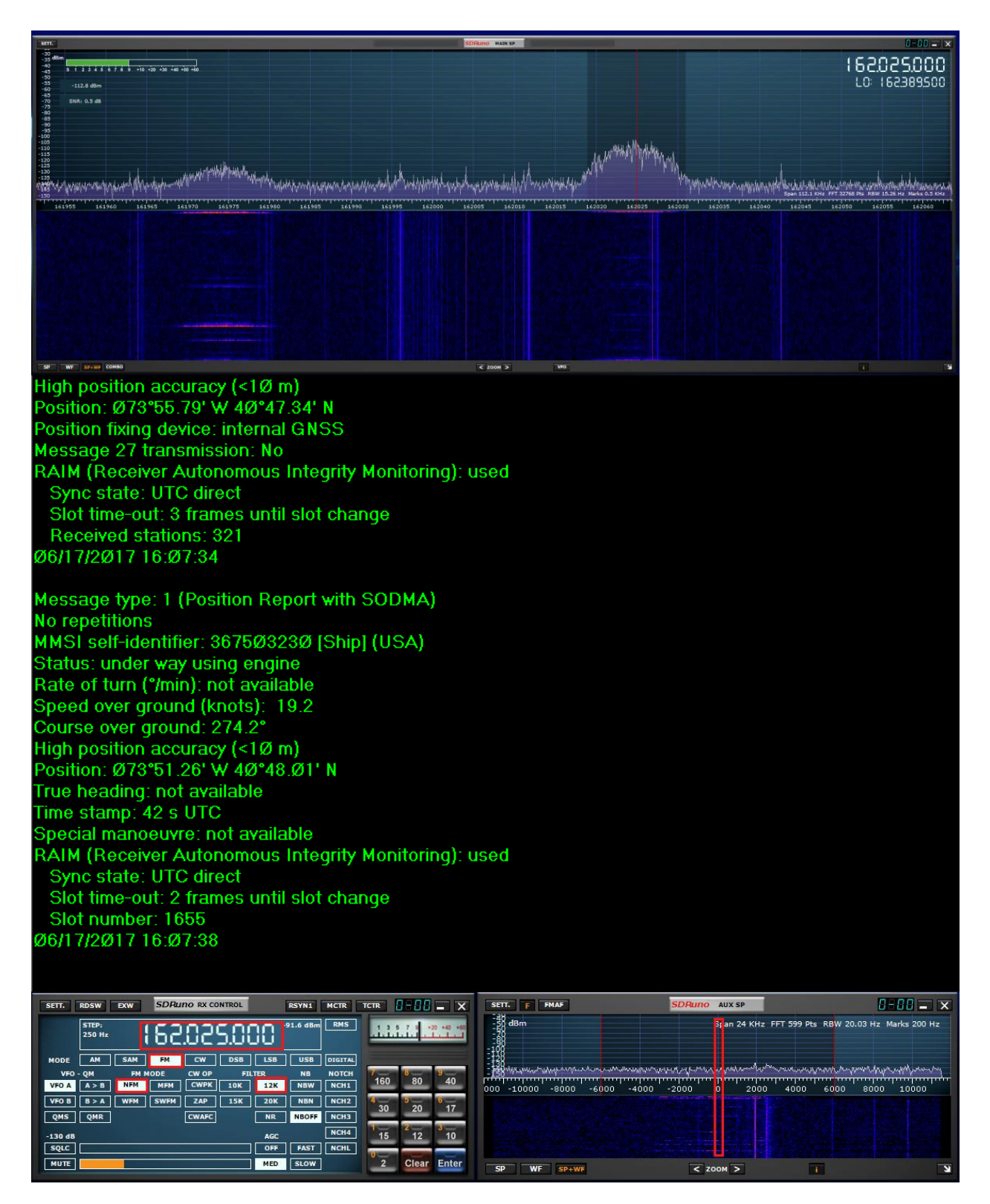

\* Center the peak of the AIS burst as shown in the AUX SP Module

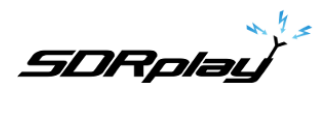

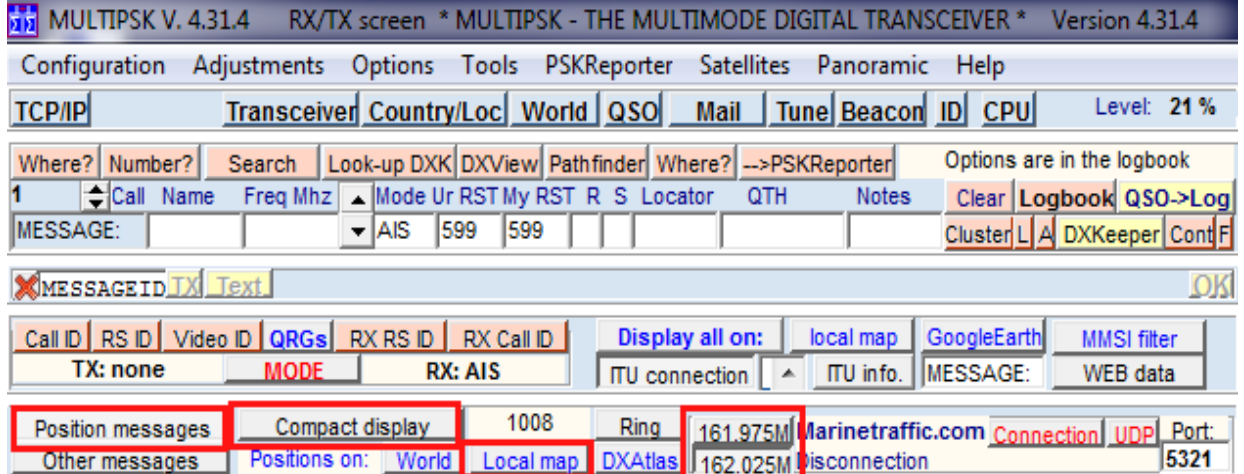

\* Select Position messages as shown. Uncheck Compact display. Select the AIS frequency as shown.

\* Click Local map to display marine vessels on the map as shown.

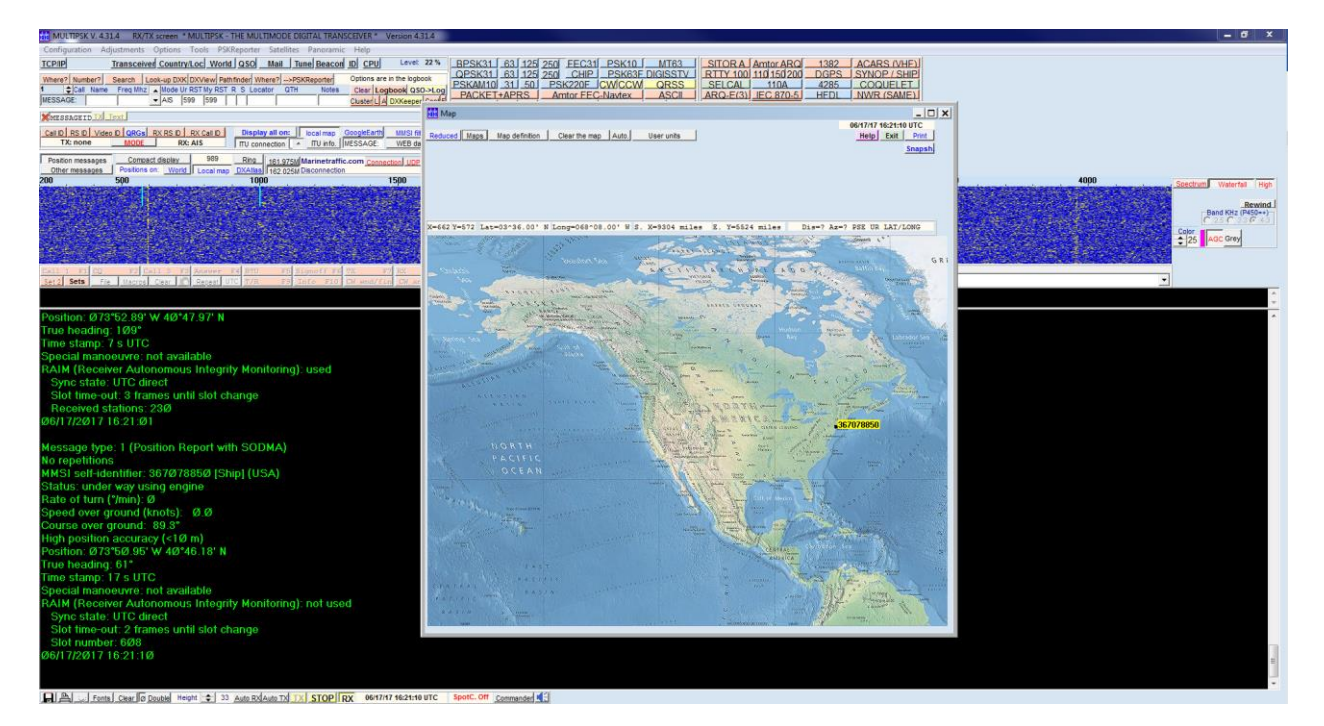